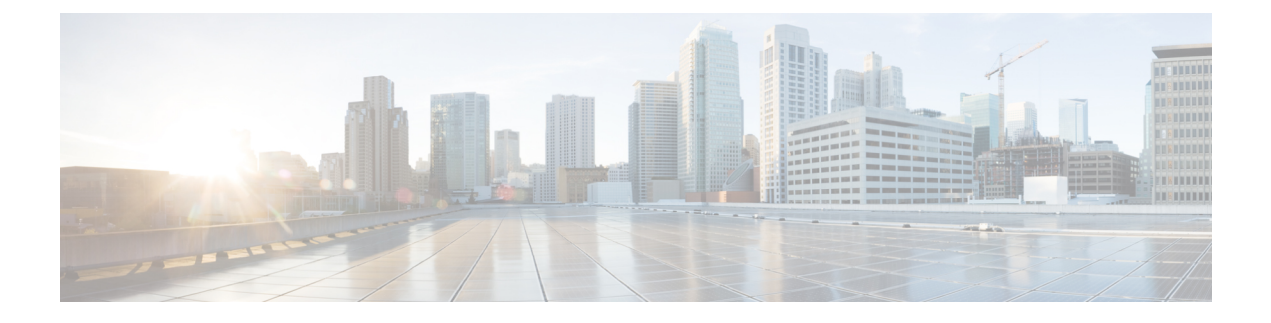

# **IP TCP MSS** の設定

- IP TCP MSS [について](#page-0-0) (1 ページ)
- IP TCP MSS [のデフォルト設定](#page-0-1) (1 ページ)
- IP TCP MSS [の注意事項と制約事項](#page-1-0) (2 ページ)
- IP TCP MSS の設定 (2[ページ\)](#page-1-1)
- •IP TCP MSS の確認 (4 [ページ\)](#page-3-0)

## <span id="page-0-0"></span>**IP TCP MSS** について

IP TCP 最大セグメント サイズ (MSS) 機能を使用すると、スイッチは Cisco Nexus 9000 シリー ズ スイッチで発信または終端するすべての TCP 接続の最大セグメント サイズを設定できま す。TCP ヘッダー フィールドの MSS は、ホストが単一のセグメントで送受信できる最大デー タ サイズまたはペイロードです。デフォルトでは、Cisco Nexus 9000 シリーズ スイッチは、 IPv4 TCP 接続の場合は 536 バイト、IPv6 TCP 接続の場合は 1240 バイトに設定します。このデ フォルト値は、最初の TCP 接続の確立時にスイッチによって設定されます。

TCP 接続の発信元であるスイッチは、MSS を常にユーザ設定の MSS に設定するか、または ルートインターフェイスMTUとプロトコルヘッダーの差のいずれか小さい方に設定します。 したがって、ホスト A は 1460 バイトの提案された MSS を持つ SYN パケットをホスト B に送 信します。提案された MSS を持つ SYN パケットを受信した後、ホスト B はホスト A に SYN-ACK パケットを送信し、TCP 接続の提案された MSS 値を受け入れます。ホスト A はホ スト B に ACK パケットを送信し、TCP 接続の MSS 値を 1460 に設定します。

# <span id="page-0-1"></span>**IP TCP MSS** のデフォルト設定

表 **<sup>1</sup> : IP TCP MSS** のデフォルト設定

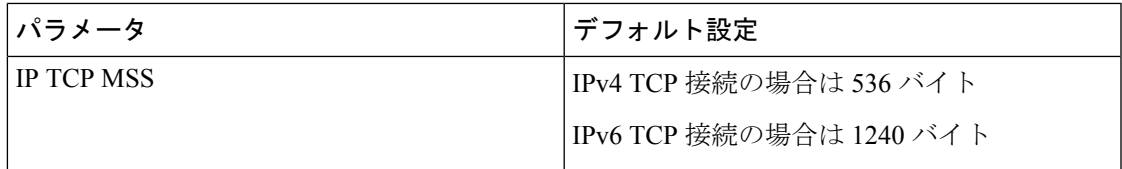

## <span id="page-1-0"></span>**IP TCP MSS** の注意事項と制約事項

IPv4 TCP 接続で MSS を 1460 バイトを超える値に設定する必要がある場合、対応する MTU 値 は、必要な MSS 値に 40 バイトを加えた値に設定する必要があります。IPv6 TCP 接続で MSS を 1440 バイトを超える値に設定する必要がある場合、対応する MTU 値は、必要な MSS 値に 60 バイトを加えた値に設定する必要があります。

## <span id="page-1-1"></span>**IP TCP MSS** の設定

TCP 接続の MSS の設定 (2 [ページ\)](#page-1-2)

[設定済み](#page-2-0) IP TCP MSS の削除 (3 ページ)

### <span id="page-1-2"></span>**TCP** 接続の **MSS** の設定

始める前に

#### 手順の概要

- **1.** switch# **configure terminal**
- **2.** switch(config)# **ip tcp mss** *<bytes>*
- **3.** switch# **show ip tcp mss**

#### 手順の詳細

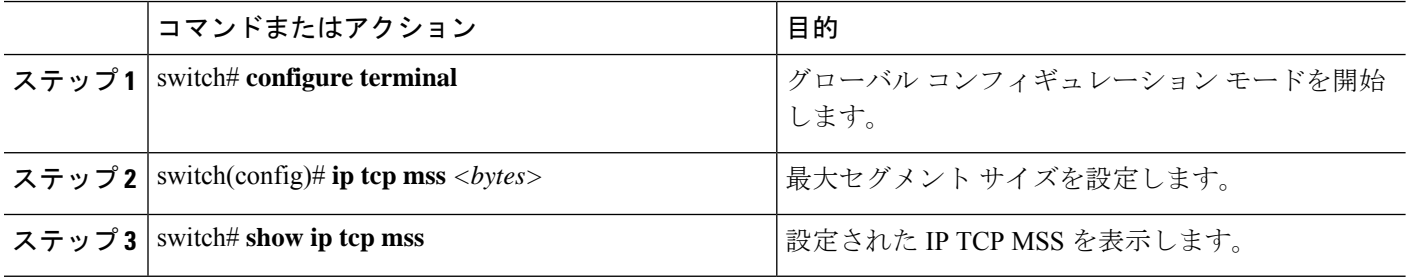

例: 実行コンフィギュレーション

#### 例

この例では、実行コンフィギュレーションと、設定された IP TCP MSS を表示する確 認コマンドを示します。

configure terminal ip tcp mss 5000 Setting TCP MSS to 5000 bytes switch# show ip tcp mss TCP MSS value 5000 bytes

### <span id="page-2-0"></span>設定済み **IP TCP MSS** の削除

#### 手順の概要

- **1.** switch# **configure terminal**
- **2.** switch(config)# **no ip tcp mss**
- **3.** switch# **show ip tcp mss**

#### 手順の詳細

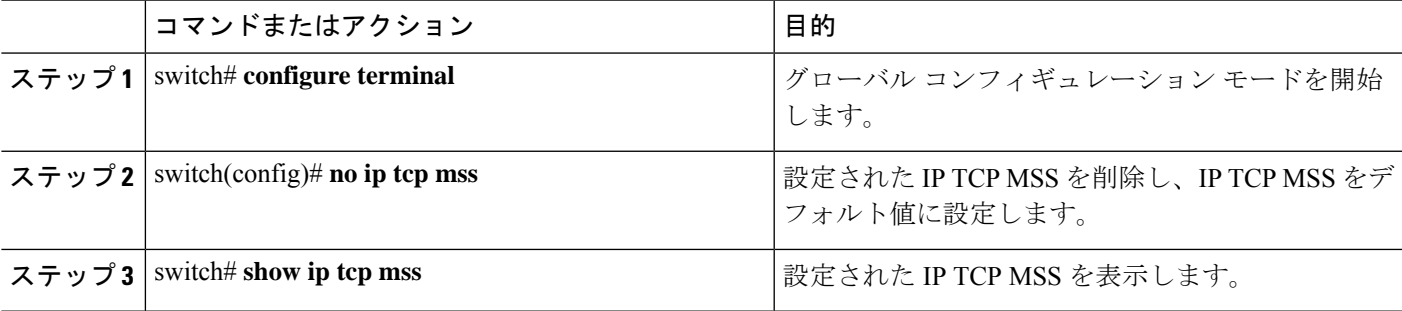

例: 実行コンフィギュレーション

#### 例

この例では、実行コンフィギュレーションと、設定された IP TCP MSS を表示する確 認コマンドを示します。

configure terminal no ip tcp mss 5000 Setting default MSS value is 536 bytes

switch# show ip tcp mss TCP MSS value 536 bytes

## 例:**TCP** 接続の **MSS** の設定

次に、TCP 接続の MSS を設定する例を示します。

configure terminal ip tcp mss 2000

### 例:設定済み **IP TCP MSS** の削除

次に、MSS を削除する例を示します。

configure terminal no ip tcp mss

# <span id="page-3-0"></span>**IP TCP MSS** の確認

表 **2 : IP TCP MSS** の確認

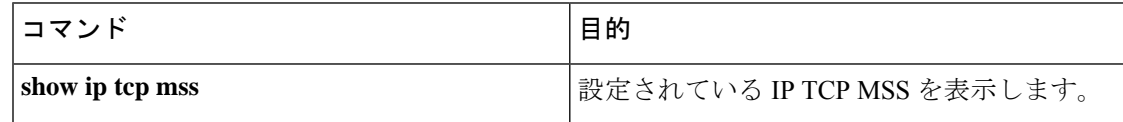